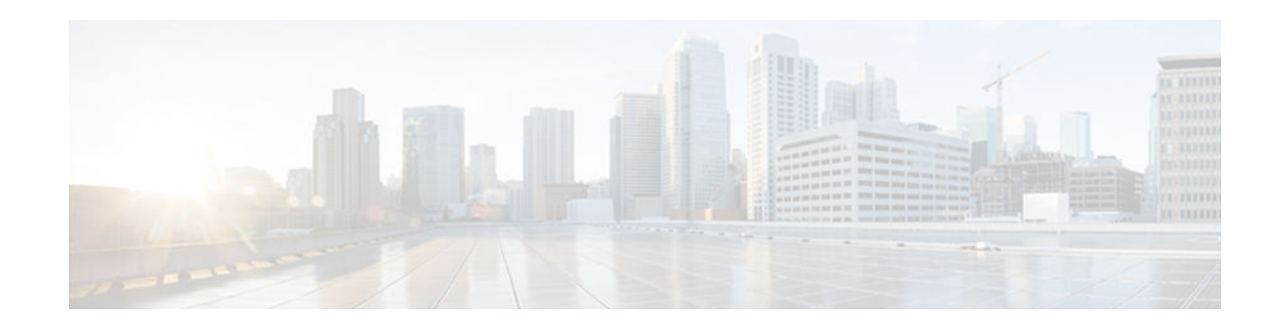

# **DHCP—DHCPv6 Guard**

#### **Last Updated: January 23, 2013**

This module describes the Dynamic Host Configuration Protocol version 6 (DHCPv6) Guard feature. This feature blocks DHCP reply and advertisement messages that originate from unauthorized DHCP servers and relay agents that forward DHCP packets from servers to clients. Client messages or messages sent by relay agents from clients to servers are not blocked. The filtering decision is determined by the device role assigned to the receiving switch port, trunk, or VLAN. In addition, to provide a finer level of filter granularity, messages can be filtered based on the address of the sending server or relay agent, or by the prefixes and addresses ranges listed in the reply message. This functionality helps to prevent traffic redirection or denial of service (DoS).

- Finding Feature Information, page 1
- Restrictions for DHCPv6 Guard, page 1
- [Information About DHCPv6 Guard, page 2](#page-1-0)
- [How to Configure DHCPv6 Guard, page 2](#page-1-0)
- [Configuration Examples for DHCPv6 Guard, page 7](#page-6-0)
- [Additional References, page 7](#page-6-0)
- [Feature Information for DHCP—DHCPv6 Guard, page 8](#page-7-0)

# **Finding Feature Information**

Your software release may not support all the features documented in this module. For the latest caveats and feature information, see [Bug Search Tool](http://www.cisco.com/cisco/psn/bssprt/bss) and the release notes for your platform and software release. To find information about the features documented in this module, and to see a list of the releases in which each feature is supported, see the feature information table at the end of this module.

Use Cisco Feature Navigator to find information about platform support and Cisco software image support. To access Cisco Feature Navigator, go to [www.cisco.com/go/cfn.](http://www.cisco.com/go/cfn) An account on Cisco.com is not required.

# **Restrictions for DHCPv6 Guard**

 $\mathbf{d}$   $\mathbf{d}$ 

**CISCO** 

• The DHCPv6 guard feature is not supported on Etherchannel ports.

#### Americas Headquarters: Cisco Systems, Inc., 170 West Tasman Drive, San Jose, CA 95134-1706 USA

## <span id="page-1-0"></span>**Information About DHCPv6 Guard**

• DHCPv6 Guard Overview, page 2

### **DHCPv6 Guard Overview**

The DHCPv6 Guard feature blocks reply and advertisement messages that come from unauthorized DHCP servers and relay agents.

Packets are classified into one of the three DHCP type messages. All client messages are always switched regardless of device role. DHCP server messages are only processed further if the device role is set to server. Further processing of server messages includes DHCP server advertisements (for source validation and server preference) and DHCP server replies (for permitted prefixes).

If the device is configured as a DHCP server, all the messages need to be switched, regardless of the device role configuration.

## **How to Configure DHCPv6 Guard**

• [Configuring DHCP—DHCPv6 Guard, page 3](#page-2-0)

### <span id="page-2-0"></span>**Configuring DHCP—DHCPv6 Guard**

#### **SUMMARY STEPS**

- **1. enable**
- **2. configure terminal**
- **3. ipv6 access-list** *access-list-name*
- **4. permit host** *address* **any**
- **5. exit**
- **6. ipv6 prefix-list** *list-name* **permit** *ipv6-prefix* **128**
- **7. ipv6 dhcp guard policy** *policy-name*
- **8. device-role** {**client** | **server**}
- **9. match server access-list** *ipv6-access-list-name*
- **10.match reply prefix-list** *ipv6-prefix-list-name*
- **11.preference min** *limit*
- **12.preference max** *limit*
- **13.trusted-port**
- **14. exit**
- **15.interface** *type number*
- **16.switchport**
- **17.ipv6 dhcp guard** [**attach-policy** *policy-name*] [**vlan** {**add** | **all** | **all** | **except** | **none** | **remove**} *vlan-id*] [ ... *vlan-id*]]
- **18. exit**
- **19. vlan** *vlan-id*
- **20.ipv6 dhcp guard** [**attach-policy** *policy-name*]
- **21. exit**
- **22. exit**
- **23.show ipv6 dhcp guard policy** [*policy-name*]

#### **DETAILED STEPS**

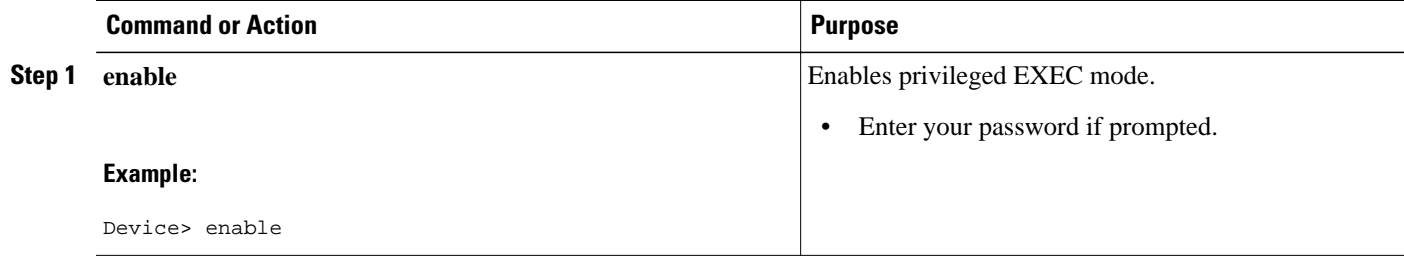

 $\overline{\phantom{a}}$ 

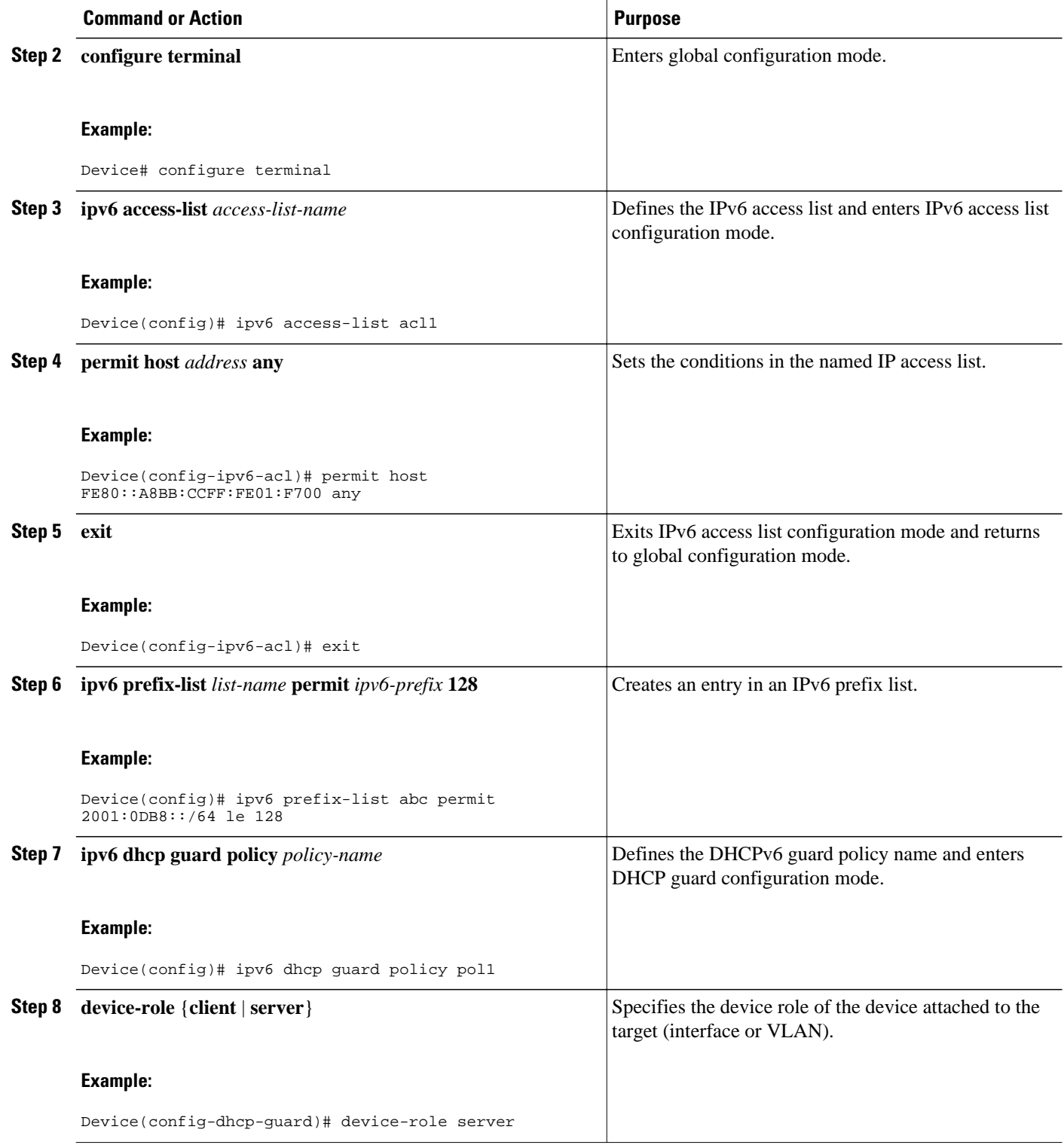

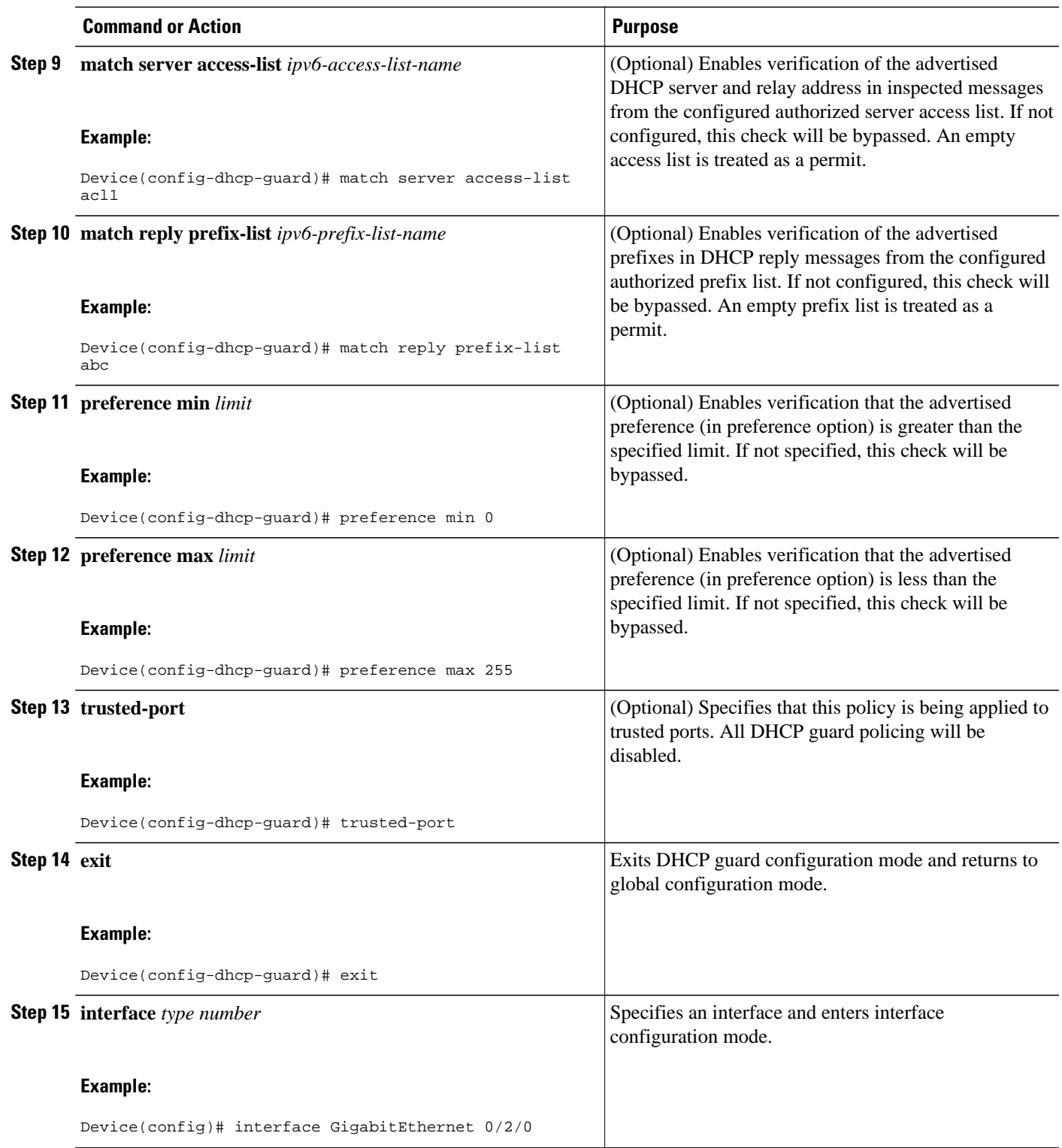

 $\overline{\phantom{a}}$ 

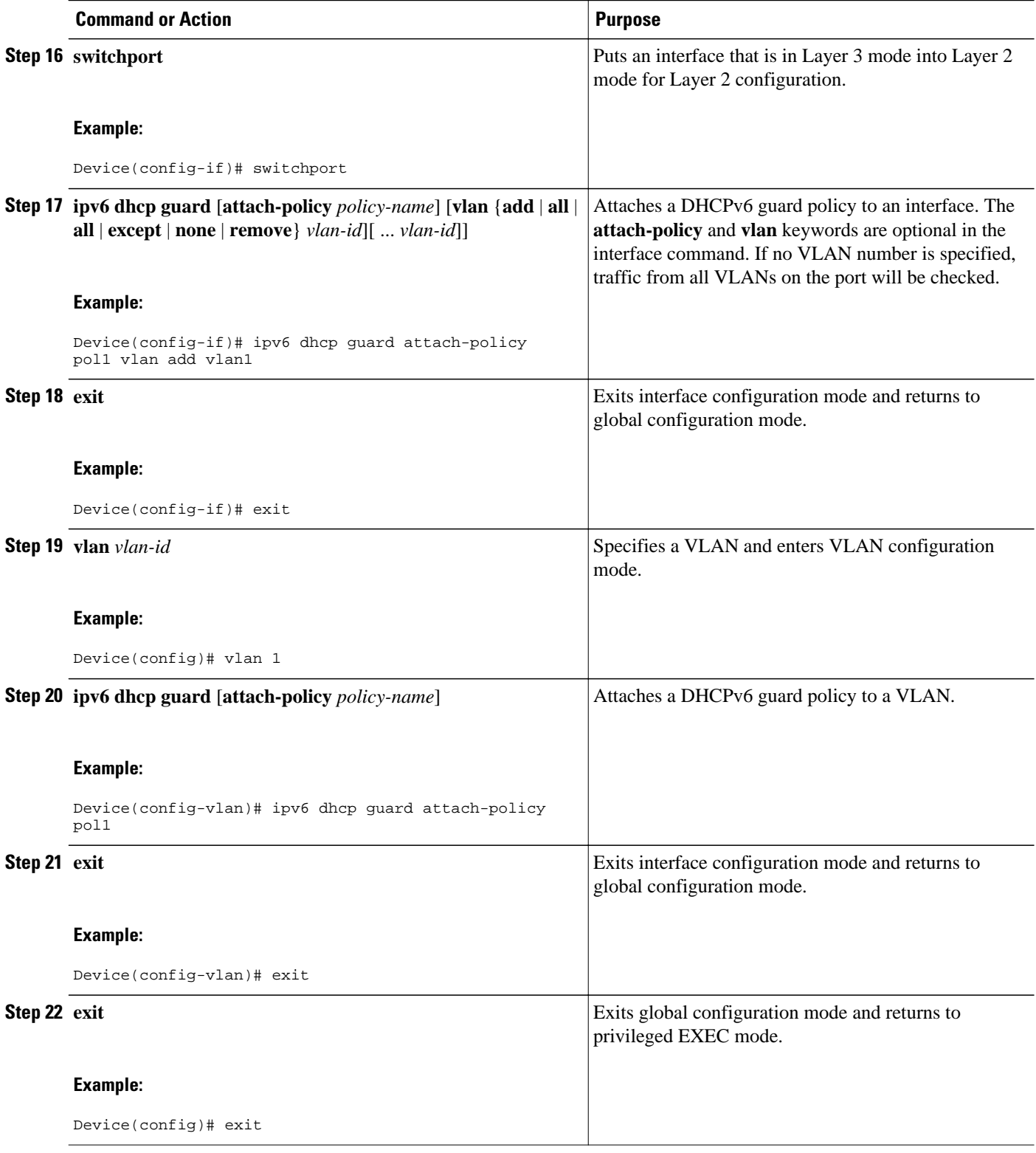

<span id="page-6-0"></span>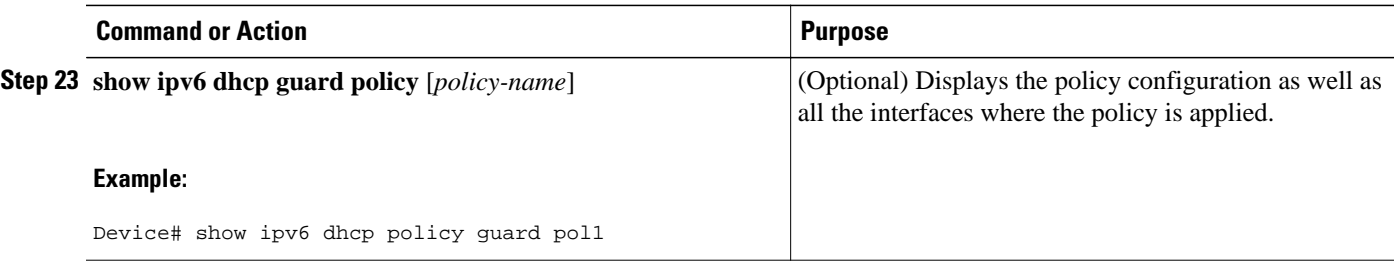

### **Configuration Examples for DHCPv6 Guard**

• Example: Configuring DHCP—DHCPv6 Guard, page 7

### **Example: Configuring DHCP—DHCPv6 Guard**

The following example displays a sample configuration for DHCPv6 Guard:

```
enable
configure terminal
ipv6 access-list acl1
 permit host FE80::A8BB:CCFF:FE01:F700 any
ipv6 prefix-list abc permit 2001:0DB8::/64 le 128 
ipv6 dhcp guard policy pol1
 device-role server
 match server access-list acl1
 match reply prefix-list abc
 preference min 0
 preference max 255
  trusted-port
interface GigabitEthernet 0/2/0
  switchport
  ipv6 dhcp guard attach-policy pol1 vlan add 1
 vlan 1
  ipv6 dhcp guard attach-policy pol1
show ipv6 dhcp guard policy pol1
```
### **Additional References**

#### **Related Documents**

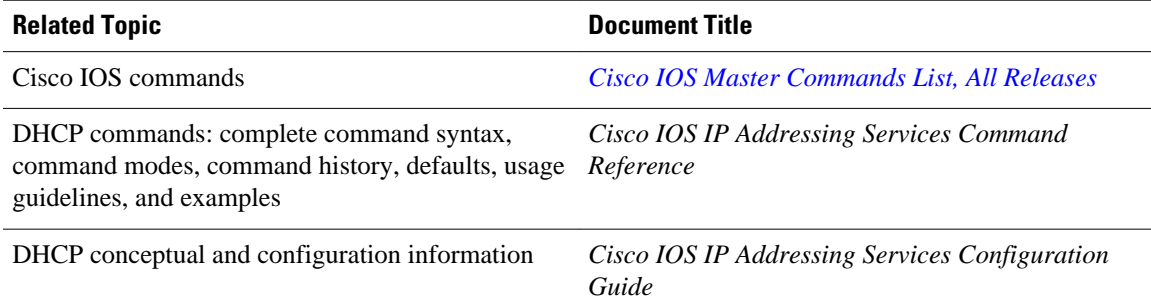

#### <span id="page-7-0"></span>**Standards/RFCs**

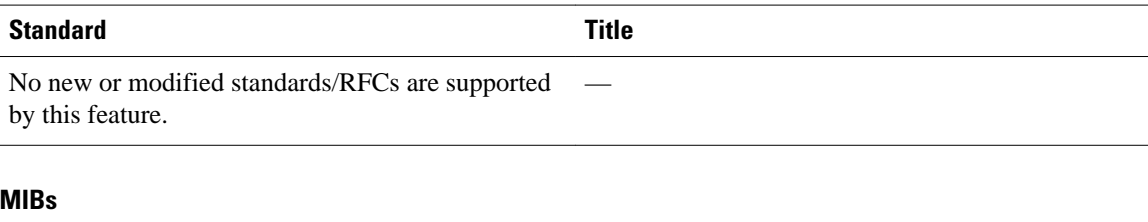

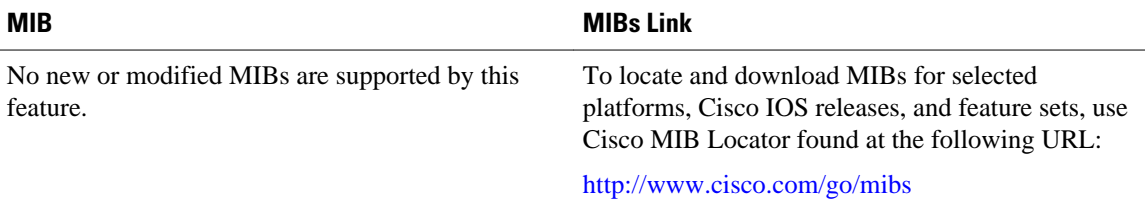

#### **Technical Assistance**

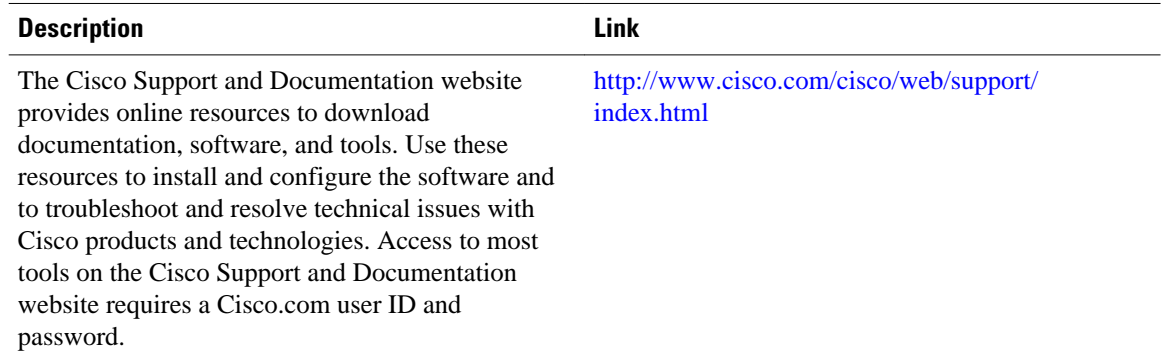

## **Feature Information for DHCP—DHCPv6 Guard**

The following table provides release information about the feature or features described in this module. This table lists only the software release that introduced support for a given feature in a given software release train. Unless noted otherwise, subsequent releases of that software release train also support that feature.

Use Cisco Feature Navigator to find information about platform support and Cisco software image support. To access Cisco Feature Navigator, go to [www.cisco.com/go/cfn.](http://www.cisco.com/go/cfn) An account on Cisco.com is not required.

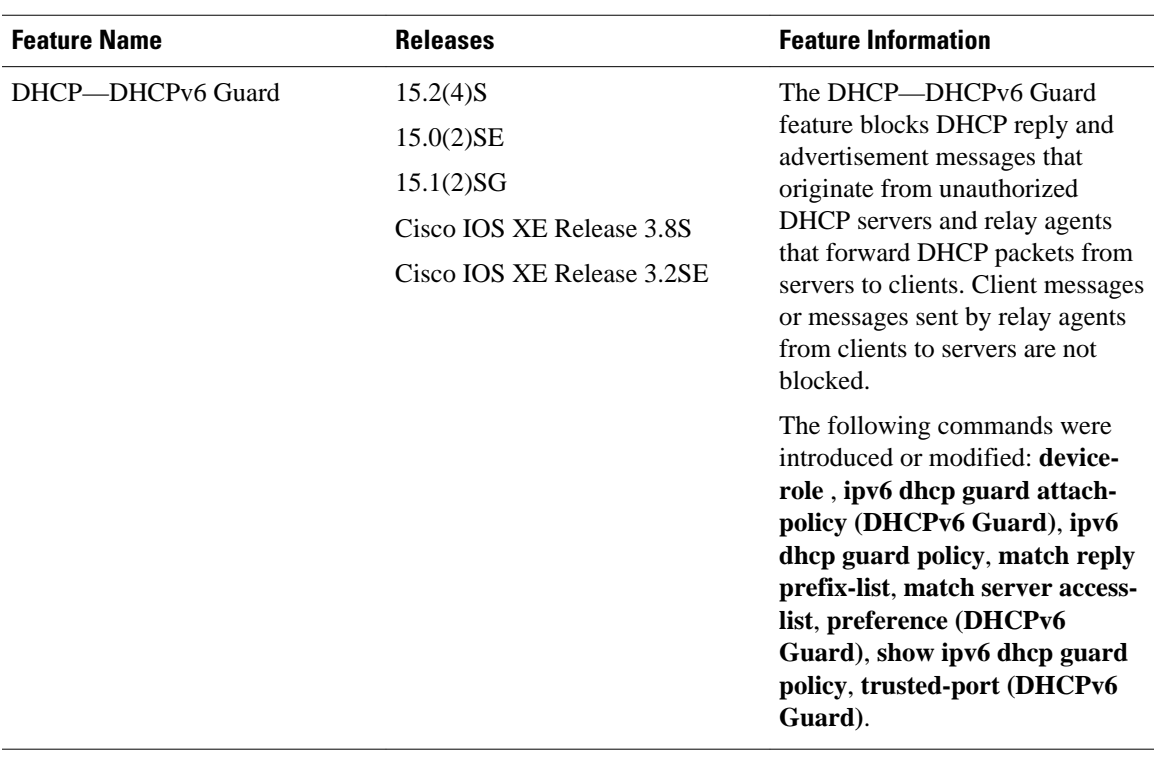

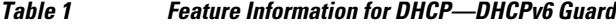

Cisco and the Cisco logo are trademarks or registered trademarks of Cisco and/or its affiliates in the U.S. and other countries. To view a list of Cisco trademarks, go to this URL: [www.cisco.com/go/trademarks.](http://www.cisco.com/go/trademarks) Third-party trademarks mentioned are the property of their respective owners. The use of the word partner does not imply a partnership relationship between Cisco and any other company. (1110R)

Any Internet Protocol (IP) addresses and phone numbers used in this document are not intended to be actual addresses and phone numbers. Any examples, command display output, network topology diagrams, and other figures included in the document are shown for illustrative purposes only. Any use of actual IP addresses or phone numbers in illustrative content is unintentional and coincidental.

© 2013 Cisco Systems, Inc. All rights reserved.